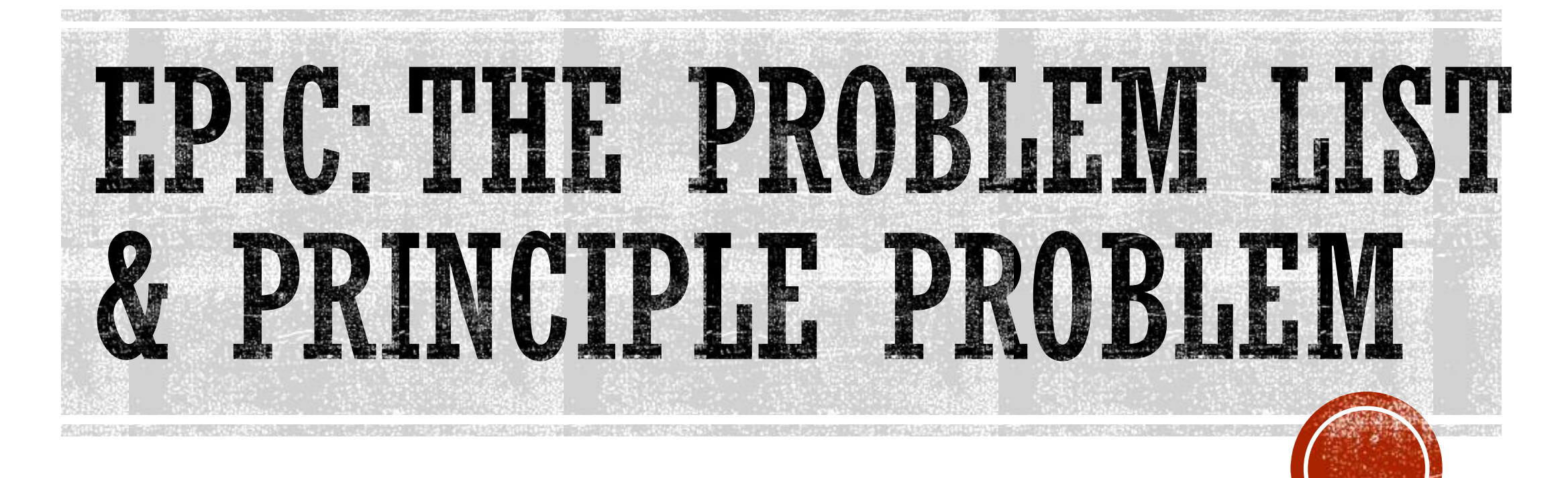

Catholic Health System 2021

### HEEPFUL HINT

EPIC guides on numerous workflows can be found under

**"My DashBoards"** icon

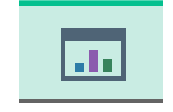

#### and searching for **"Physician Learning Home"**

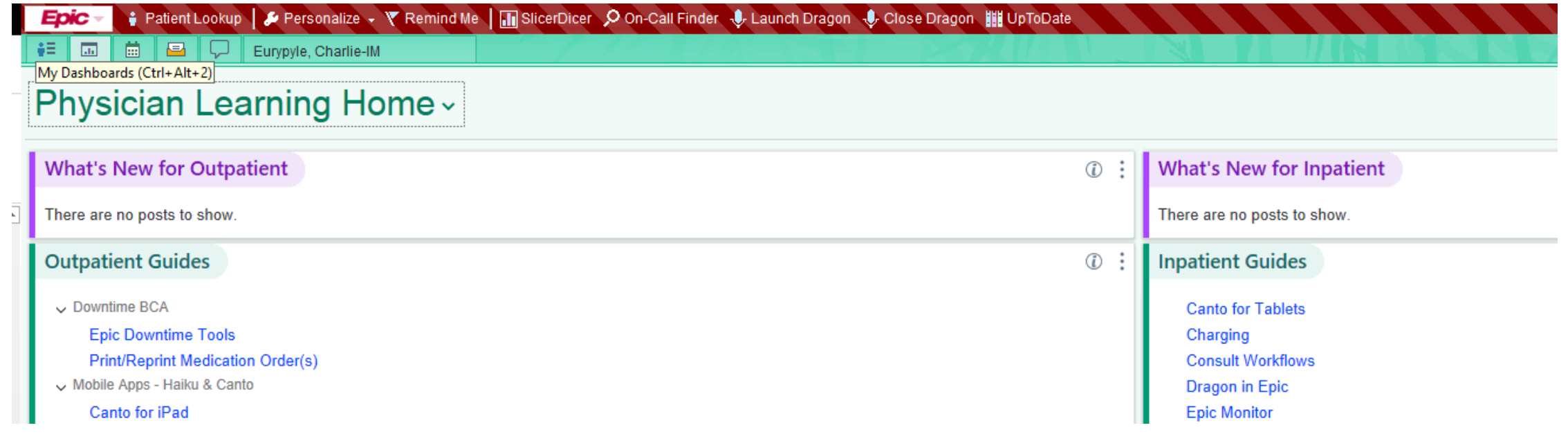

**Any new guides can also be found here** 

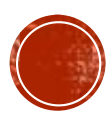

### THE PROBLEM LIST

- Each patient has a single problem list that is shared by all ambulatory & inpatient care team members
- Use the Problem List activity or navigator section to review and update the problem list so you and other clinicians have the most accurate picture of the patient's condition
- The system provides decision support based on these problems, so it's important to ensure the problem list is up to date throughout the admission
- .appears in reports and indicates the principal problem, the main reason for this admission.  $\overline{+}$  indicates a chronic problem.

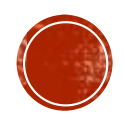

### THE PROBLEM LIST

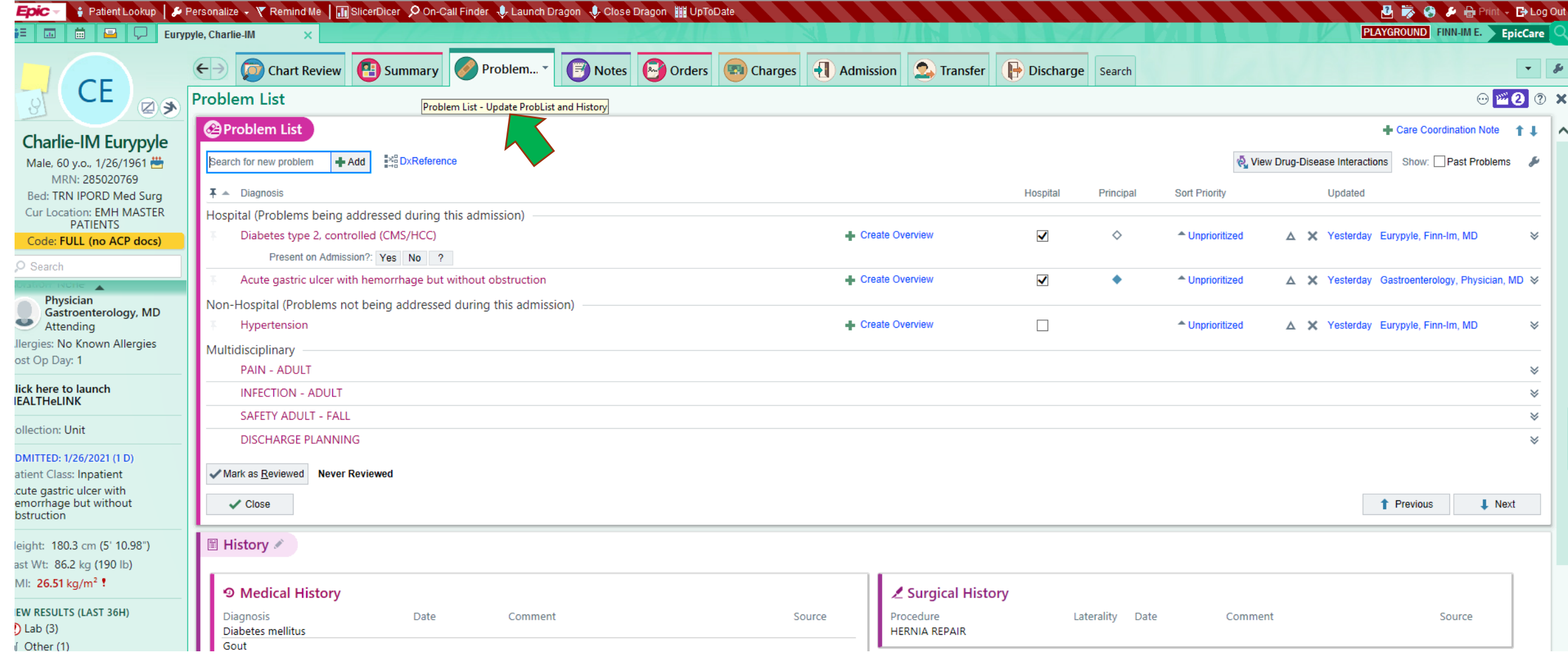

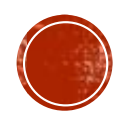

## DOCUMENTING A NEW PROBLEM

- In the problem list, enter a few letters of the problem's name in the **Search for new problem** field and press **ENTER**
- Select the appropriate diagnosis & select any additional details in the bottom pane. Click **ACCEPT**
- Enter information about the problem, such as priority and whether it was present on admission
- Click to **Accept.**

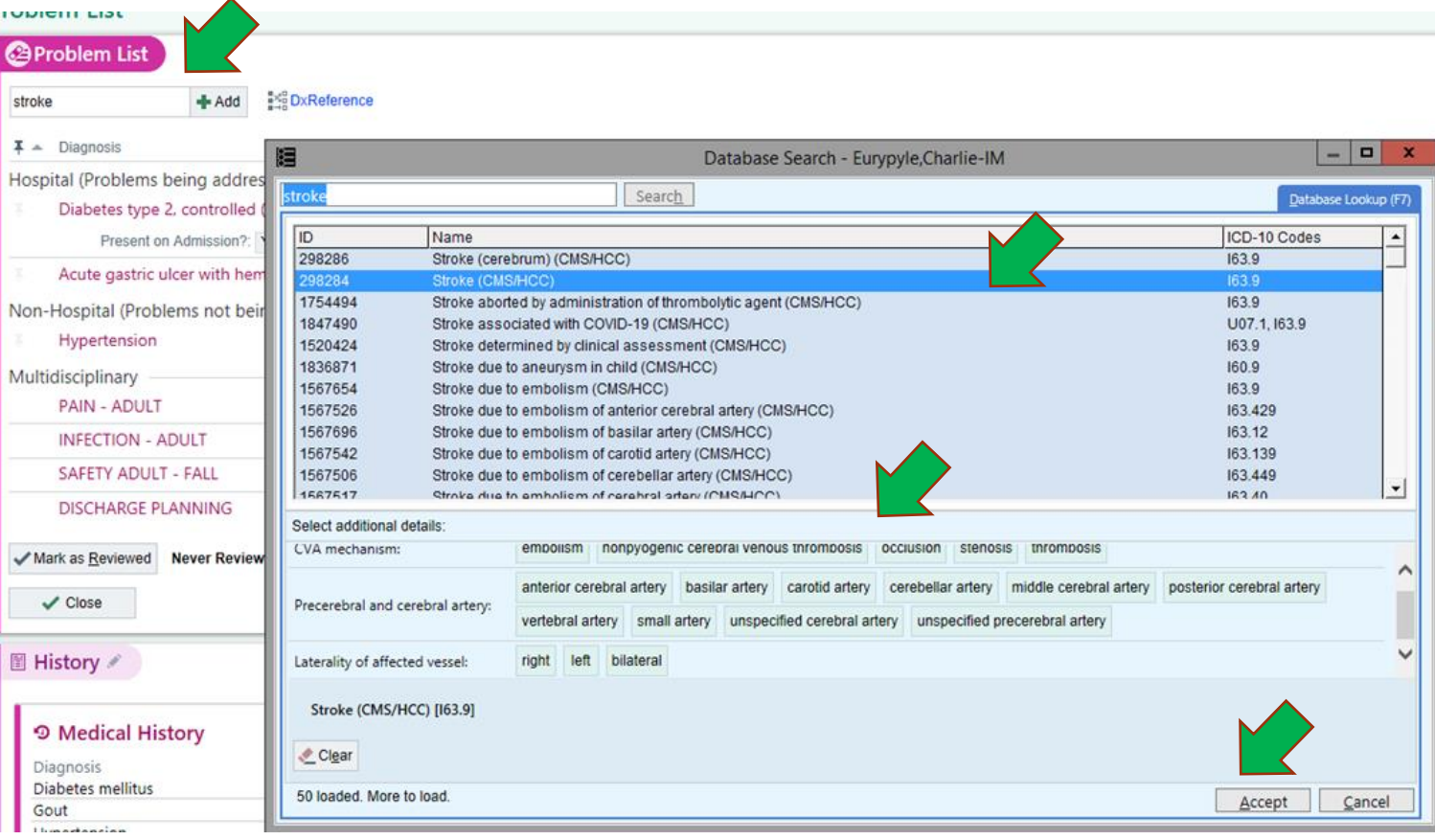

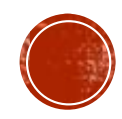

### THE CLINICIANS RESPONSIBILITY

- Adding active problems missing from the problem list
- Changing or Modifying problems (refining from generic to more specific)
- Deleting duplicative or inaccurate problems
- **Identifying the PRINCIPLE PROBLEM The Principal Hospital Problem should be marked for EVERY admission indicated by the BLUE DIAMOND**
- **Resolving active problems**
- Moving resolved problem to patient history
- Mark Problem List as Reviewed

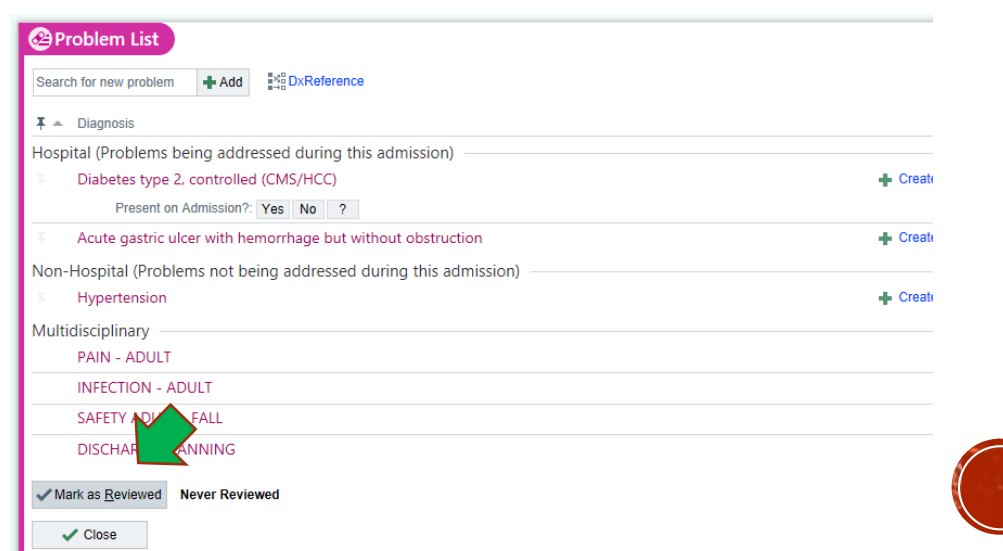

### IMPORTANCE OF THE PRINCIPAL PROBLEM

**The Principal Problem is defined as: The main reason why the patient is here**

- Compliance with regulations such as Meaningful Use
- Drives Nursing Plan of Care
- Impacts treatment decisions
- Links to patients After Visit Summary Discharge instructions
- Suggests tools such as order sets

#### *\*\*There can only be ONE Principal Problem \*\**

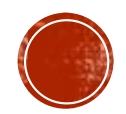

### ADDING A PRINCIPLE PROBLEM

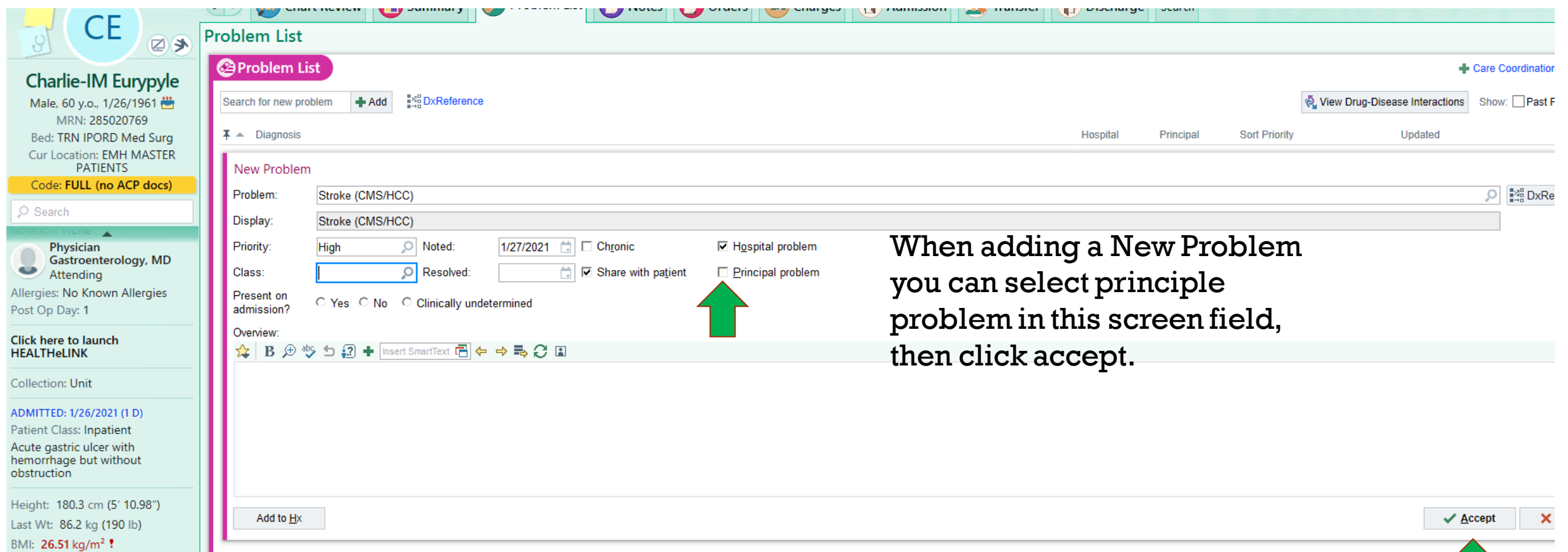

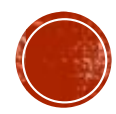

### ADDING A PRINCIPLE PROBLEM

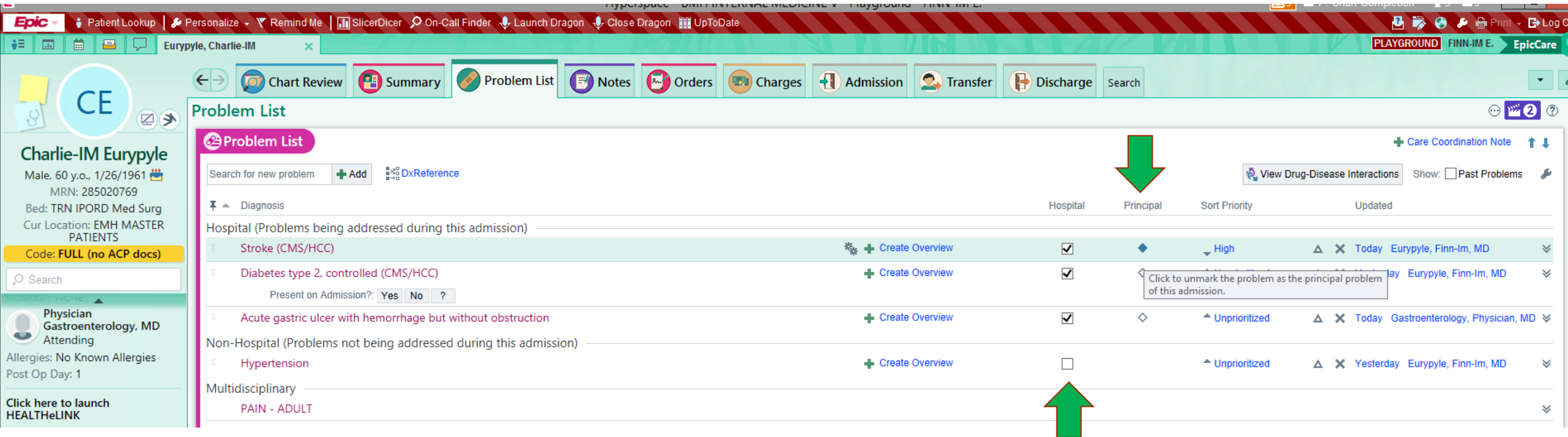

You can also identify the principle problem by clicking the diamond on the problem list screen

It is also important to point out that you can make "Non Hospital Problems" (Problems not being addressed during this admission) "Hospital Problems" (problems being addressed during this admission) by clicking the box next under HOSPITAL column

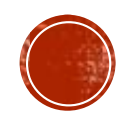

# A PRINCIPLE PROBLEM

MUS'T

# BE SELECTED FOR

FACH HOSPITAL VIST

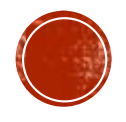

### UPDATING & RESOLVING A PROBLEM

 **To update a Problem:** Sometimes a diagnosis evolves over time as more information comes to light or the disease progresses. To edit or correct and existing problem, click the triangle symbol.

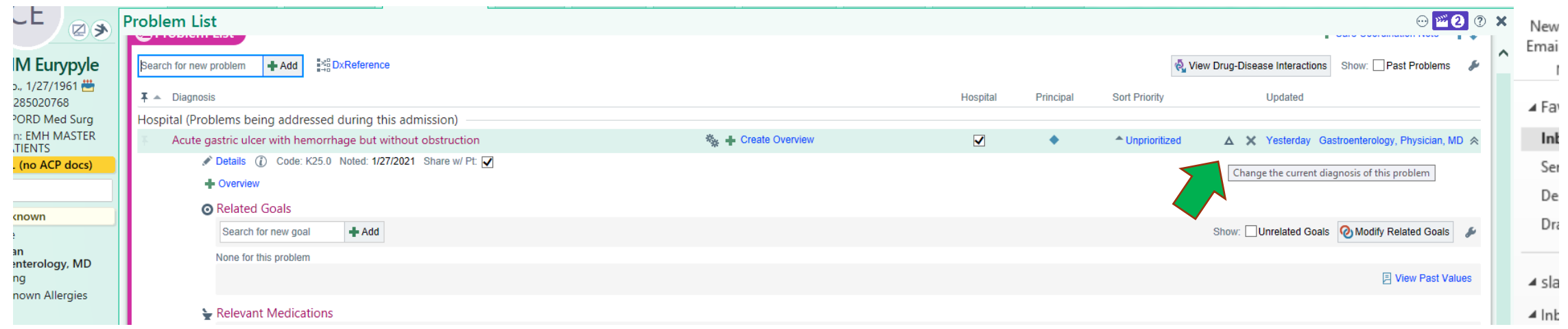

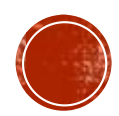

## TO RESOLVE A PROBLEM

 **To Resolve a Problem:** When a problem has ended, hover over dx and click the gear icon to **resolve.** 

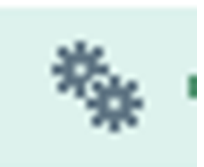

You can also click the X icon on the problem line to resolve or delete a problem

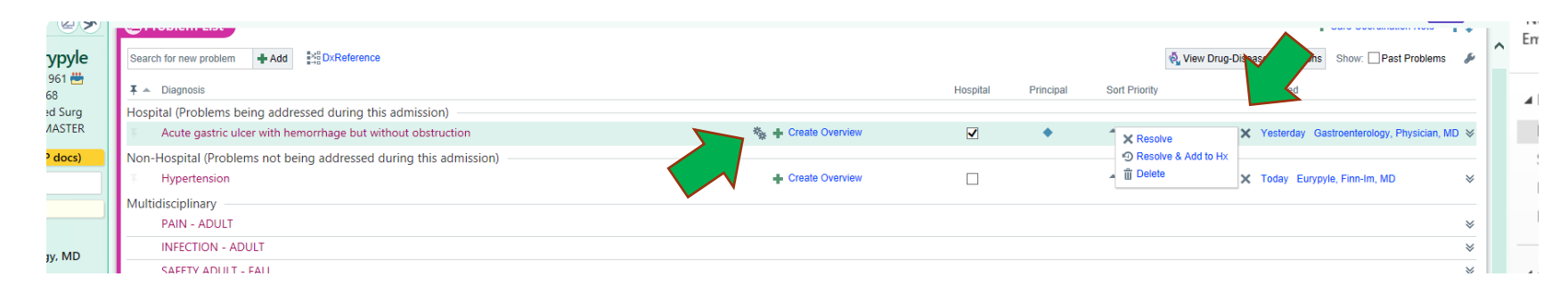

 The problem disappears from the problem list. The problem list is shared across all specialties, so any physician can resolve a given problem when it is no longer and issue

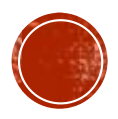

### VIEWING RESOLVED PROBLEMS

 To view resolved problems: Select the **Past Problems** check box. You can also click the "wrench" and select whether you want to see multidisciplinary, non-hospital, and deleted problems

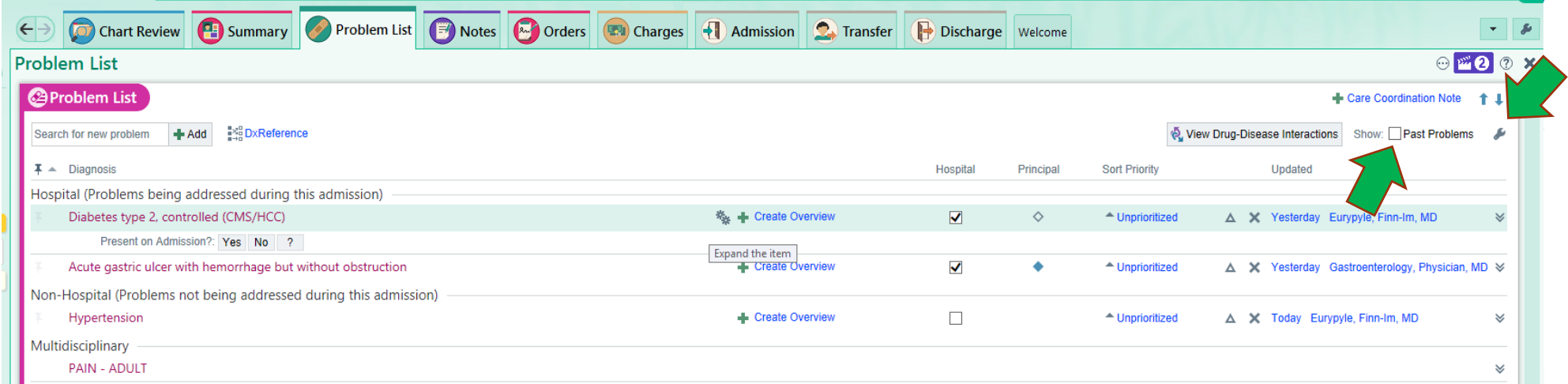

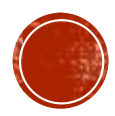

### INSERTING PROBLEMS INTO A NOTE

### Use the following EPIC SmartPhrases to document Problems within a note:

- Type .HPROB to list **Active Hospital** problems within a note
- Type .PROBR to list **Active and Resolved Hospital** problems within a note
- Type .PROBL to list **Hospital and Non-hospital** problems within a note

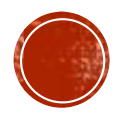

### OTHER RESOURCES

**Below is a link to Classroom Recordings, which can also be accessed through CHS** intranet- BE EPIC page.

### For Inpatient Classroom Recording: **Problem list**  START at 27 mins 07 seconds

EPIC Classroom Recordings- [EPIC STS ORDERS Hospitalist LIVE](https://beepic.chsbuffalo.org/training/classroom-recordings/iporders/) 

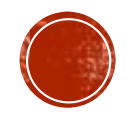

### REFERENCES

Catholic Health. (2020). Problem List. Retrieved from EPIC Physician Learning Home Dashboard.

Children's Healthcare of Atlanta. (n.d.) Problem List Job Aid. Retrieved from https://www.choa.org/~/media/files/Childrens/medicalprofessionals/physician-resources/problem-list-job-aide.pdf.

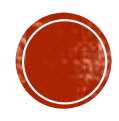